**OFFICE OF POLICY, PROCEDURES, AND TRAINING** 

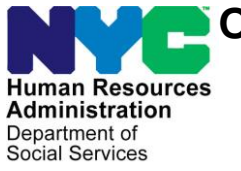

James K. Whelan, Executive Deputy Commissioner

**Adam Waitzman, Assistant Deputy Commissioner** Office of Procedures

# **POLICY BULLETIN #20-50-SYS**

### **POS SELF SERVICE INCIDENT FORM**

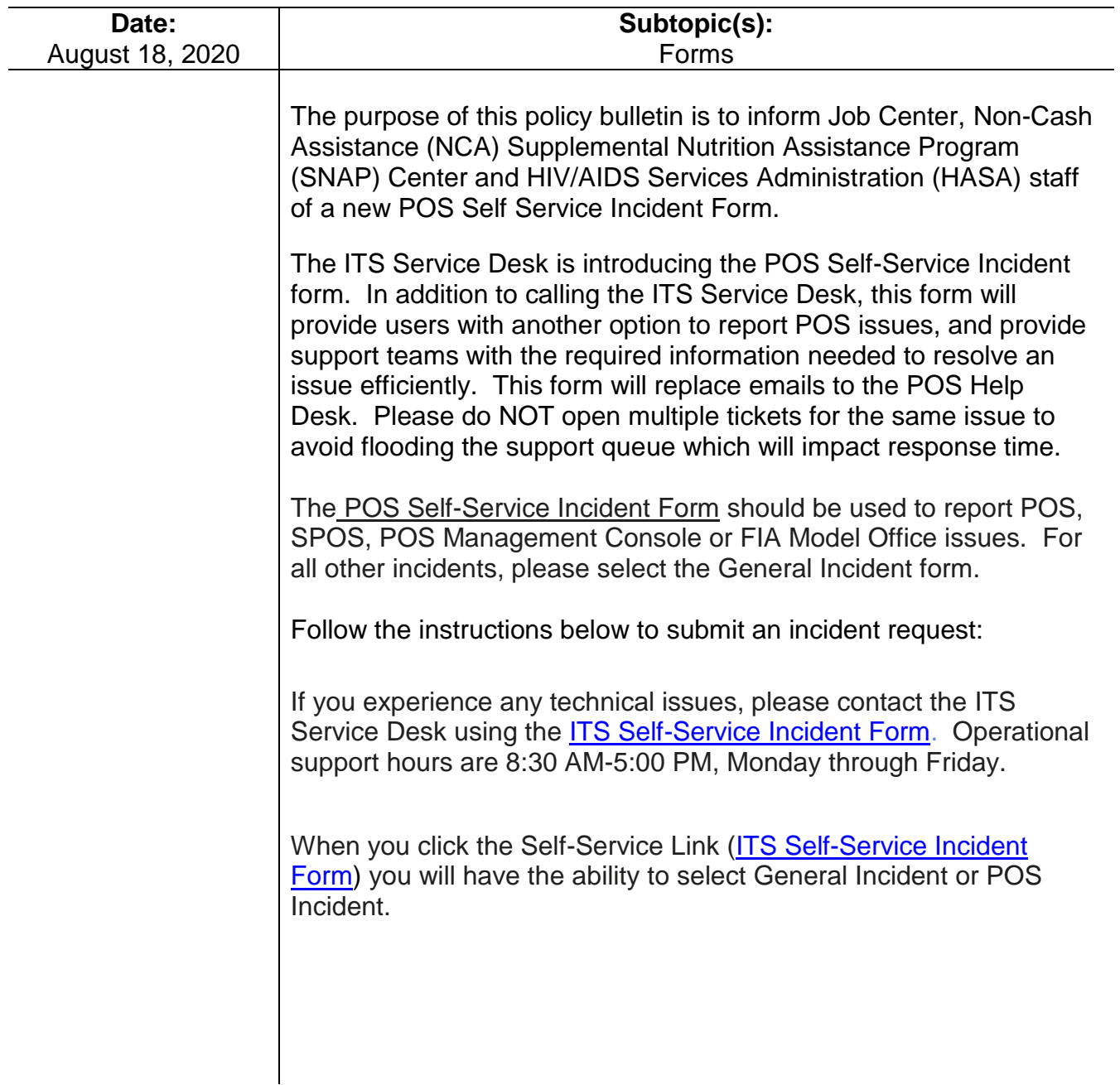

### **Welcome to the ITS Service Desk**

\* Please choose your Incident Type

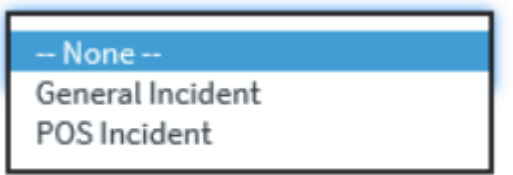

• Select your issue and complete the form. Please don't forget to include screenshots.

**Activity Removal** Case Reset Case Unlock **DSS Portal Page Enrollment Issues** Freezing/Crashing/Slowness In POS Grants/RAU Issue Melrose Error MONIQ/FRED/Self Service Old Grant Removal **PAM ISSUE** Phone CTI Issue POS Other Issue Problem With Forms Problem with my Queue Problem with WMS in POS Scanning Indexing Issue sPOS Other Issue **Transmission Error** User ID & Password window

The Watchlist allows other people, such as a Supervisor, to receive notifications on ticket updates, in the same way cc is used in email. To add other people to the ticket, so they receive notifications and updates on the ticket, search for their name in the "Available" box and then click the right arrow to add them to the Selected list. You can add multiple recipients to the Watchlist.

**Note**: Staff must always add the immediate Supervisor to the watch list.

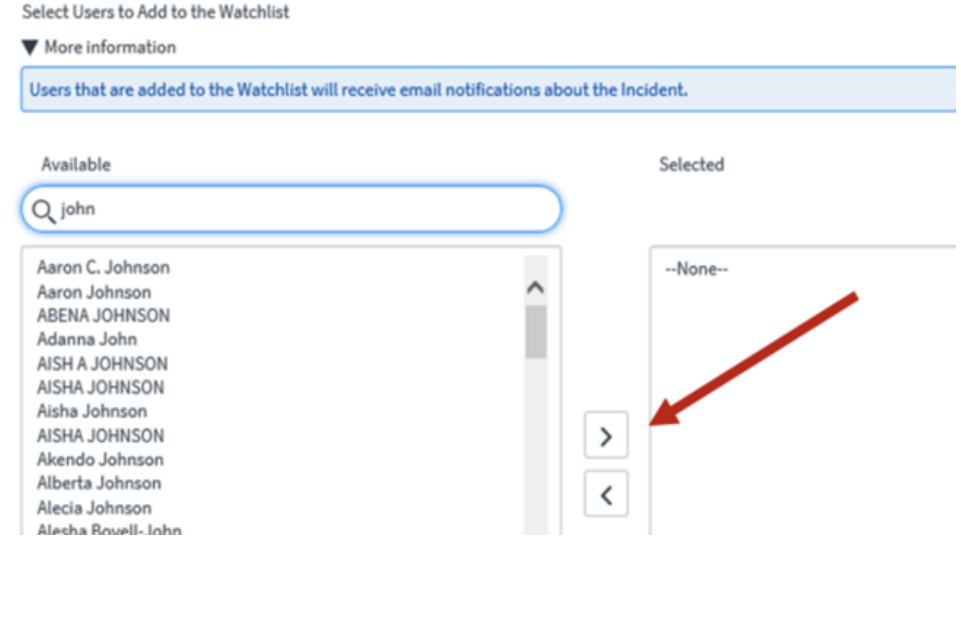

## **Managing Your Incident Ticket**

• To receive status updates, or add additional information such as screenshots, you can do so from the IT Service Desk email notification containing your ticket number. You can 1) reply to the IT Service Desk email and the updates including screenshots will be added to your ticket or 2) click the here hyperlink in the email notification to go to the Self-Service Requester page.

### **April Green**

An incident has been submitted on your behalf for the following issue:

• cannot sign into POS

Click **[here](https://nychrapro.service-now.com/nav_to.do?uri=incident.do%3Fsys_id%3Dca6f3418dbea90581bf17a131f9619b3)** to see more information about this incident

Best Regards, ITS Service Desk (718)510-8333

#### **Incident Information**

Incident ID: INC0XXXXX Contact Information:

#### **Incident Status**

New

#### **Have any questions?**

Don't hesitate to hit the reply the messages you receive.

## **Self Service Requester Page**

From the Self-Service Requester Page, you can add attachments, add updates, request status, or resolve your incident

#### SELF-SERVICE REQUESTER PAGE

From the Self-Service Requester Page, you can add attachments, add updates, request status, or resolve your incident.

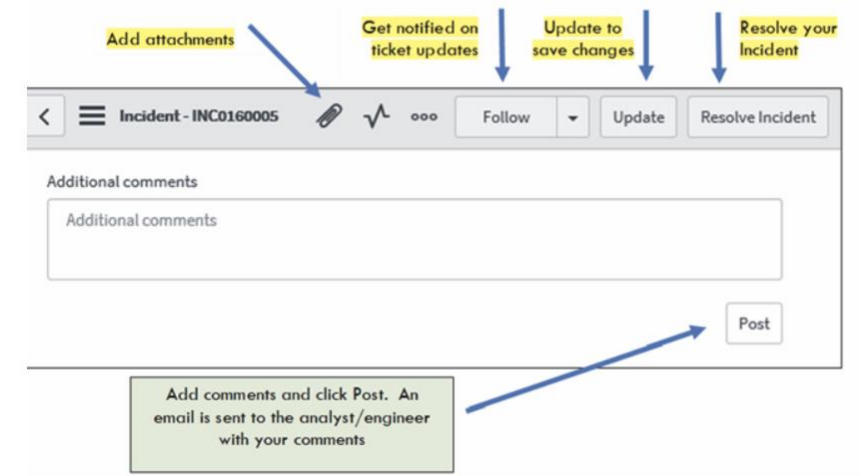

## **HRA/DSS Users**

Please call the ITS Service Desk if you have any problems completing the form. The phone number is **929-294-7335**. Operational support hours are Monday – Friday, 8:30am – 5:00pm.

**Note**: Callbacks from the ITS Service Desk will have a **(307)** area code, so answer the calls so they can assist you.

*Effective August 19, 2020*